## [Nu Html Checker](https://validator.w3.org/nu/)

This tool is an ongoing experiment in better HTML checking, and its behavior remains subject to change

## Showing results for contents of text-input area

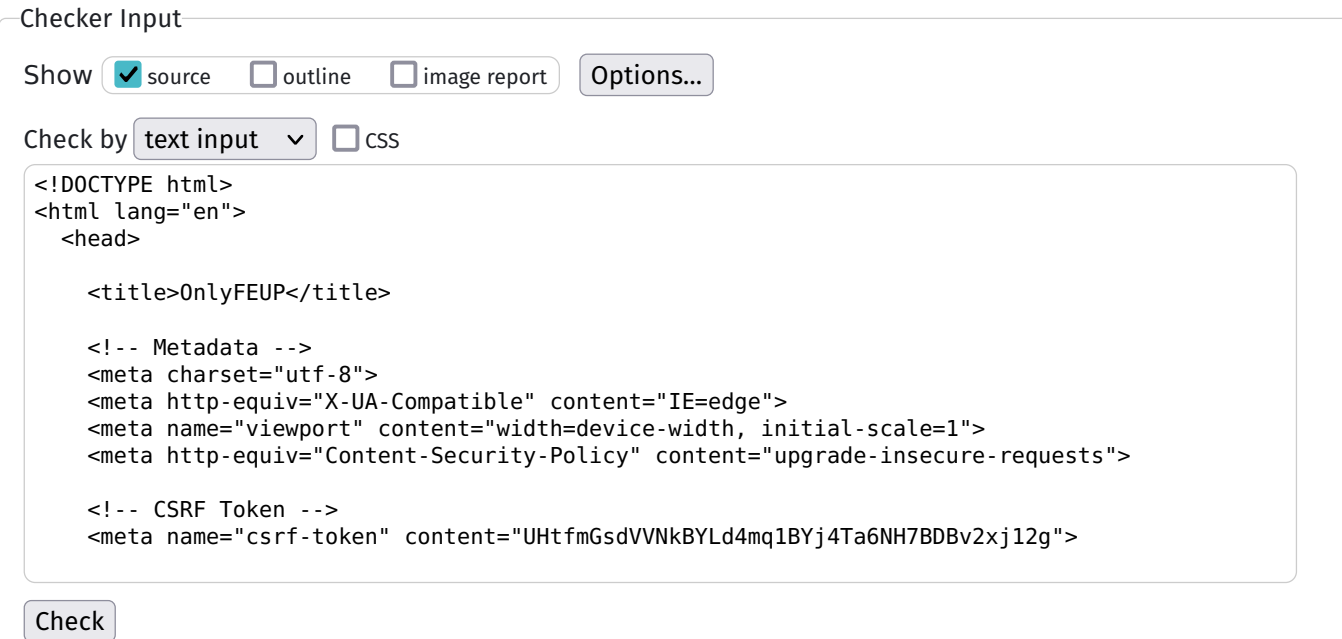

Use the Message Filtering button below to hide/show particular messages, and to see total counts of errors and warnings.

Message Filtering

- 1. Warning The type attribute is unnecessary for JavaScript resources. [From line 32, column 5; to line 32, column 79](https://validator.w3.org/nu/#l32c79) css">↩ <script type="text/javascript" src="http://localhost:8000 /js/app.js" defer></scri
- 2. Warning The type attribute is unnecessary for JavaScript resources.

[From line 33, column 5; to line 33, column 89](https://validator.w3.org/nu/#l33c89)

ript>↩ <script type="text/javascript" src="http://localhost:8000 /js/audioRecorder.js" defer></scri

 $3.$  [Error  $\int$  End tag had attributes.

[At line 47, column 42](https://validator.w3.org/nu/#cl47c42)

r-main-content">↩ 4. **Error** Attr[i](https://html.spec.whatwg.org/multipage/#the-i-element)bute type not allowed on element  $\mathbf{i}$  at this point. [From line 57, column 9; to line 57, column 148](https://validator.w3.org/nu/#l57c148) >↩ <i class="fa fa-chevron-circle-down dropdown data-toggle sidebar-user-options" type="button" id="dropdownMenuButton" datatoggle="dropdown"></i> Attr[i](https://html.spec.whatwg.org/multipage/#the-i-element)butes for element  $i$ : [Global attributes](https://html.spec.whatwg.org/multipage/#global-attributes) 5. **Error B[a](https://html.spec.whatwg.org/multipage/#the-a-element)d value button for attribute type on element a: Subtype** missing. [From line 65, column 5; to line 65, column 85](https://validator.w3.org/nu/#l65c85) ion">↩ <a type=button class="sidebar-chat-anchor" href="http://localhost:8000/messages">↩ 6.  $\left[$  Error  $\right]$  The element button must not appear as a descendant of the a element. [From line 67, column 13; to line 67, column 65](https://validator.w3.org/nu/#l67c65) <button class="sidebar-button-2 sidebar-chat-button">↩ 7. Error Stray end tag div. [From line 71, column 17; to line 71, column 22](https://validator.w3.org/nu/#l71c22)  $\langle$ div $\rangle$ e  $\langle$ 8. Warning Section lacks heading. Consider using h2 - h6 elements to [add identifying headings to all sections,](https://www.w3.org/wiki/HTML/Usage/Headings/Missing) or else use a dividelement instead for any cases where no heading is needed. [From line 64, column 29; to line 64, column 83](https://validator.w3.org/nu/#l64c83) <section id="home-chat-card" class="home-chat-section">↩ < 9. Error B[a](https://html.spec.whatwg.org/multipage/#the-a-element)d value button for attribute type on element a: Subtype missing. [From line 84, column 9; to line 84, column 59](https://validator.w3.org/nu/#l84c59) >↩ <a type=button href="http://localhost:8000/groups">↩ 10. Error The element button must not appear as a descendant of the a element.

[From line 85, column 13; to line 85, column 45](https://validator.w3.org/nu/#l85c45) <button class="sidebar-button-2">Groups 11.  $[Error]$  Stray end tag div. [From line 87, column 5; to line 87, column 10](https://validator.w3.org/nu/#l87c10) </a>↩ </div>↩ 12.  $\left[$  Error  $\right]$  End tag  $\left[$  Li $\right]$  seen, but there were open elements. [From line 89, column 9; to line 89, column 13](https://validator.w3.org/nu/#l89c13) >↩ </li>↩ 13. Error Unclosed element section. [From line 63, column 13; to line 63, column 37](https://validator.w3.org/nu/#l63c37) <section id="bar-middle">↩ 14. Warning Section lacks heading. Consider using  $h2 \nmid h6$  elements to [add identifying headings to all sections,](https://www.w3.org/wiki/HTML/Usage/Headings/Missing) or else use a  $\text{div}$  element instead for any cases where no heading is needed. [From line 63, column 13; to line 63, column 37](https://validator.w3.org/nu/#l63c37) <section id="bar-middle">↩ 15. **Error** B[a](https://html.spec.whatwg.org/multipage/#the-a-element)d value button for attribute type on element  $a$ : Subtype missing. [From line 93, column 9; to line 93, column 37](https://validator.w3.org/nu/#l93c37) >↩ <a type=button href="/about">↩ 16. Error The element button must not appear as a descendant of the a element. [From line 94, column 13; to line 94, column 43](https://validator.w3.org/nu/#l94c43) <button class="sidebar-button">About 17. **Error B[a](https://html.spec.whatwg.org/multipage/#the-a-element)d value** button for attribute type on element  $a$ : Subtype missing. [From line 96, column 9; to line 96, column 40](https://validator.w3.org/nu/#l96c40) >↩ <a type=button href="/features">↩ 18. Error The element button must not appear as a descendant of the

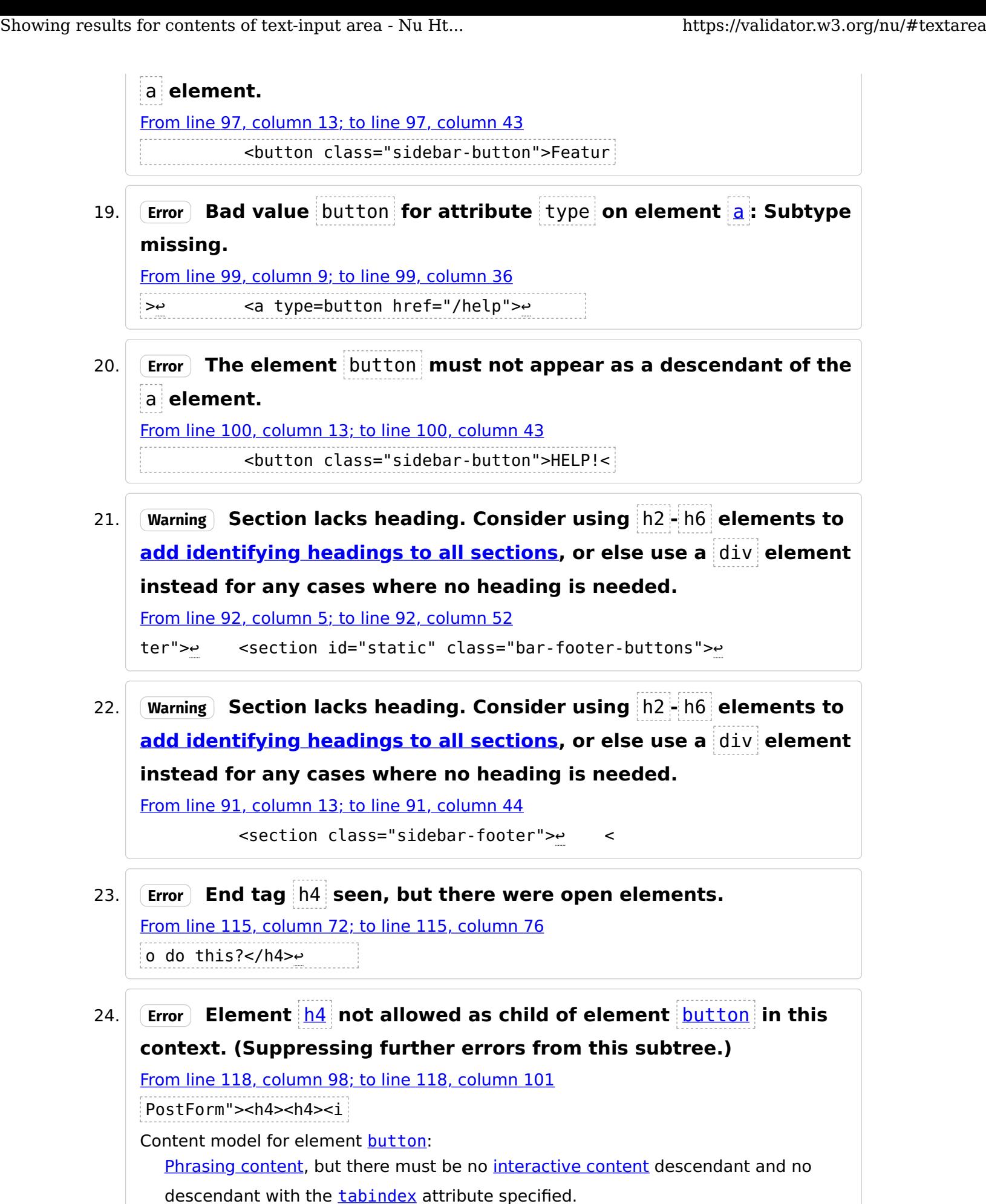

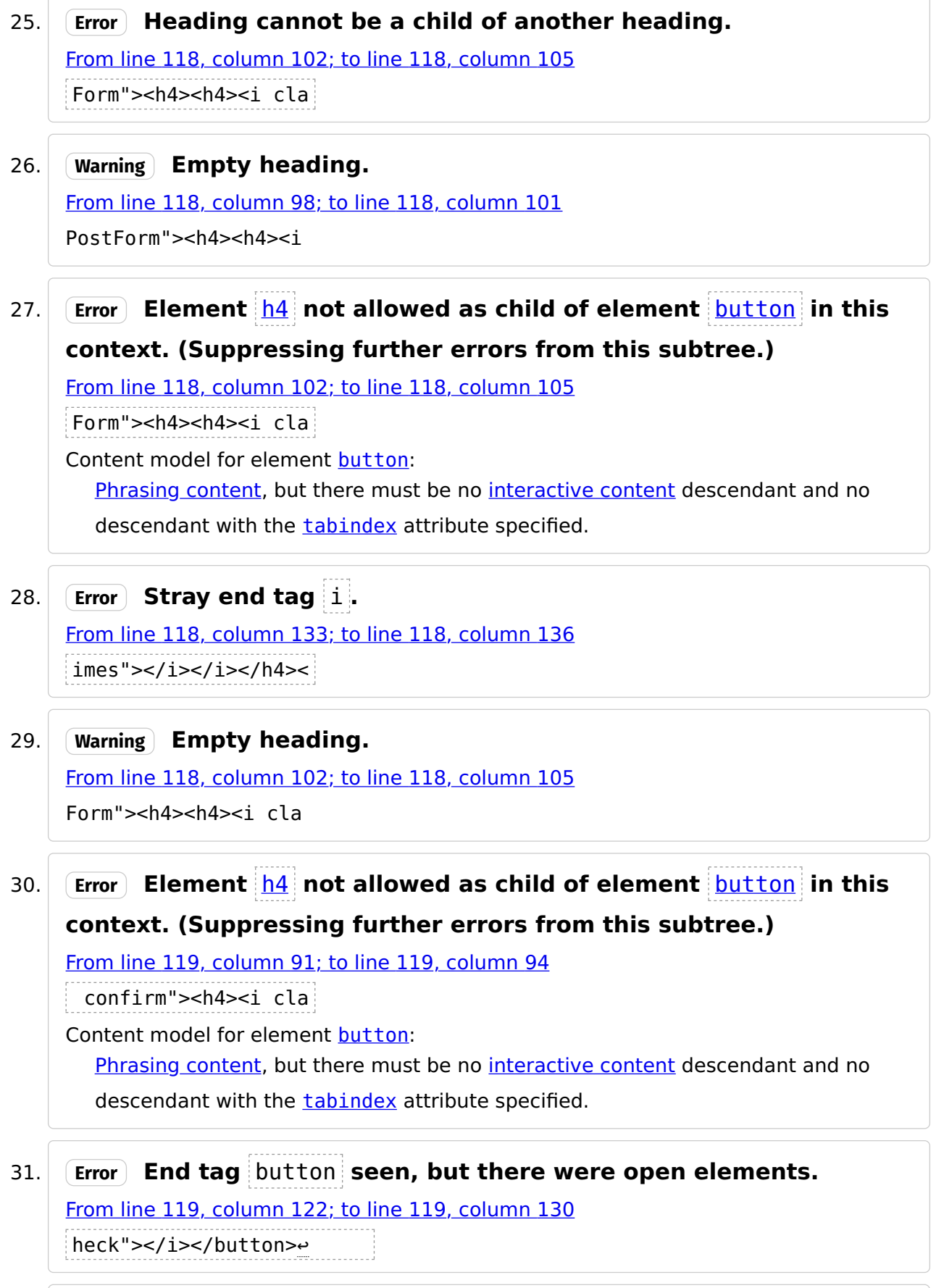

32. Error Unclosed element h4. [From line 119, column 91; to line 119, column 94](https://validator.w3.org/nu/#l119c94) confirm"><h4><i cla

33. Warning Empty heading.

[From line 119, column 91; to line 119, column 94](https://validator.w3.org/nu/#l119c94) confirm"><h4><i cla

34. Error Element  $h4$  not allowed as child of element [button](https://html.spec.whatwg.org/multipage/#the-button-element) in this context. (Suppressing further errors from this subtree.)

[From line 131, column 13; to line 131, column 16](https://validator.w3.org/nu/#l131c16) <h4><i cla Content model for element [button](https://html.spec.whatwg.org/multipage/#the-button-element): [Phrasing content,](https://html.spec.whatwg.org/multipage/#phrasing-content-2) but there must be no [interactive content](https://html.spec.whatwg.org/multipage/#interactive-content-2) descendant and no descendant with the **[tabindex](https://html.spec.whatwg.org/multipage/#attr-tabindex)** attribute specified.

35. Warning Empty heading.

[From line 131, column 13; to line 131, column 16](https://validator.w3.org/nu/#l131c16) <h4><i cla

36. Error Element  $h4$  not allowed as child of element [button](https://html.spec.whatwg.org/multipage/#the-button-element) in this context. (Suppressing further errors from this subtree.)

[From line 155, column 80; to line 155, column 83](https://validator.w3.org/nu/#l155c83)

s="modal"><h4><i cla

Content model for element [button](https://html.spec.whatwg.org/multipage/#the-button-element):

[Phrasing content,](https://html.spec.whatwg.org/multipage/#phrasing-content-2) but there must be no [interactive content](https://html.spec.whatwg.org/multipage/#interactive-content-2) descendant and no descendant with the [tabindex](https://html.spec.whatwg.org/multipage/#attr-tabindex) attribute specified.

37. Error End tag button seen, but there were open elements.

[From line 155, column 111; to line 155, column 119](https://validator.w3.org/nu/#l155c119) imes"></i></button>↩

- 
- 38. **Error Unclosed element h4.**

[From line 155, column 80; to line 155, column 83](https://validator.w3.org/nu/#l155c83) s="modal"><h4><i cla

39. Warning Empty heading.

[From line 155, column 80; to line 155, column 83](https://validator.w3.org/nu/#l155c83)

s="modal"><h4><i cla

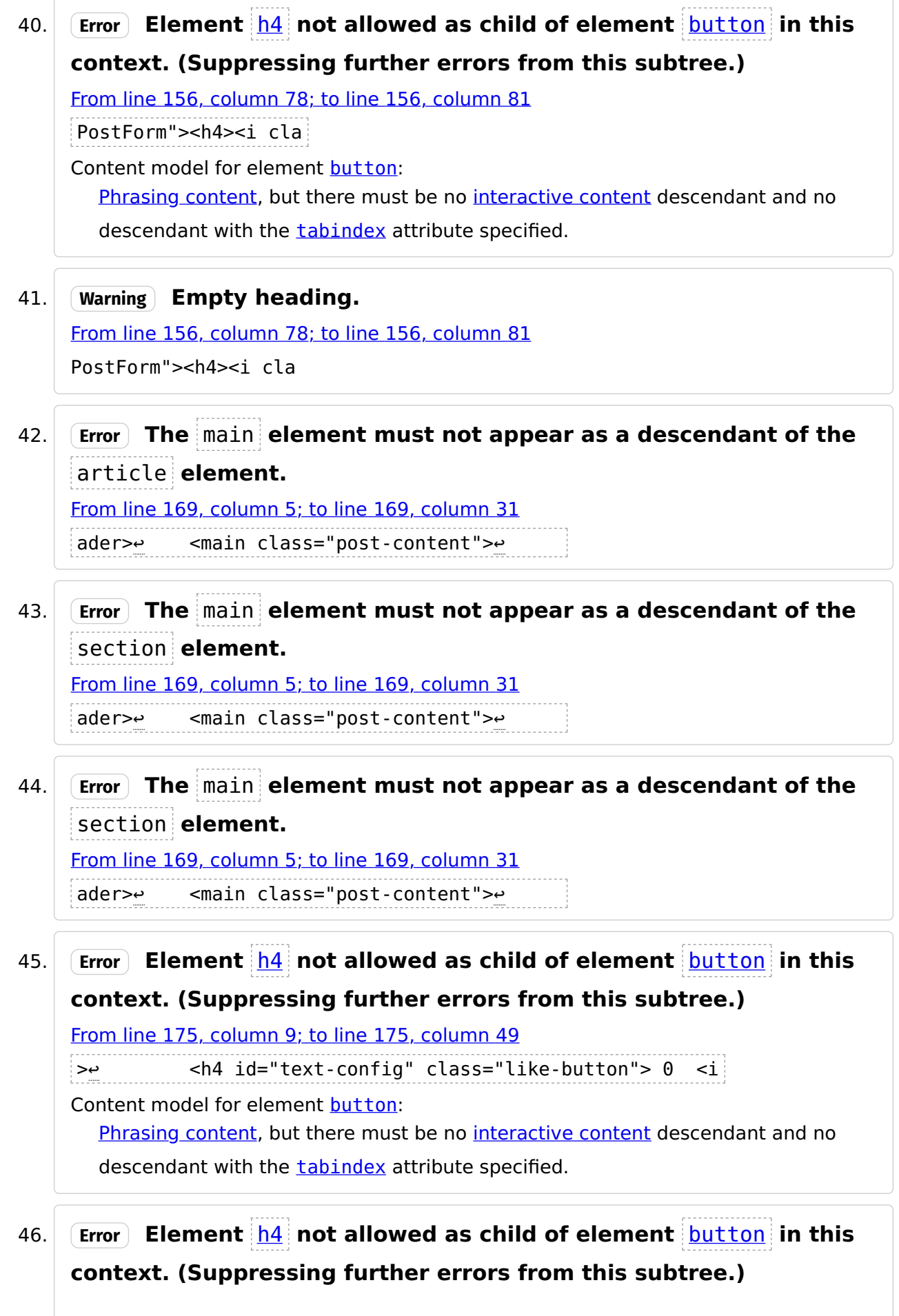

[From line 177, column 9; to line 177, column 12](https://validator.w3.org/nu/#l177c12)  $> \leftrightarrow$   $< h4>0$   $< i$ Content model for element [button](https://html.spec.whatwg.org/multipage/#the-button-element): [Phrasing content,](https://html.spec.whatwg.org/multipage/#phrasing-content-2) but there must be no [interactive content](https://html.spec.whatwg.org/multipage/#interactive-content-2) descendant and no descendant with the **[tabindex](https://html.spec.whatwg.org/multipage/#attr-tabindex)** attribute specified. 47. Error Element  $h4$  not allowed as child of element [button](https://html.spec.whatwg.org/multipage/#the-button-element) in this context. (Suppressing further errors from this subtree.) [From line 180, column 11; to line 180, column 14](https://validator.w3.org/nu/#l180c14) <h4><i cla Content model for element **[button](https://html.spec.whatwg.org/multipage/#the-button-element)**: [Phrasing content,](https://html.spec.whatwg.org/multipage/#phrasing-content-2) but there must be no [interactive content](https://html.spec.whatwg.org/multipage/#interactive-content-2) descendant and no descendant with the **[tabindex](https://html.spec.whatwg.org/multipage/#attr-tabindex)** attribute specified. 48. Warning Empty heading. [From line 180, column 11; to line 180, column 14](https://validator.w3.org/nu/#l180c14) <h4><i cla 49.  $\left[$  Error Duplicate ID text-config. [From line 183, column 11; to line 183, column 31](https://validator.w3.org/nu/#l183c31) <h4 id="text-config"><i id= 50. Warning The first occurrence of ID text-config was here. [From line 175, column 9; to line 175, column 49](https://validator.w3.org/nu/#l175c49) >↩ <h4 id="text-config" class="like-button"> 0 <i 51. Error Element  $h4$  not allowed as child of element [button](https://html.spec.whatwg.org/multipage/#the-button-element) in this context. (Suppressing further errors from this subtree.) [From line 183, column 11; to line 183, column 31](https://validator.w3.org/nu/#l183c31) <h4 id="text-config"><i id= Content model for element [button](https://html.spec.whatwg.org/multipage/#the-button-element): [Phrasing content,](https://html.spec.whatwg.org/multipage/#phrasing-content-2) but there must be no [interactive content](https://html.spec.whatwg.org/multipage/#interactive-content-2) descendant and no descendant with the [tabindex](https://html.spec.whatwg.org/multipage/#attr-tabindex) attribute specified. 52. Error Duplicate ID text-icon. [From line 183, column 32; to line 183, column 70](https://validator.w3.org/nu/#l183c70) t-config"><i id="text-icon" class="fa fa-pencil"></i></

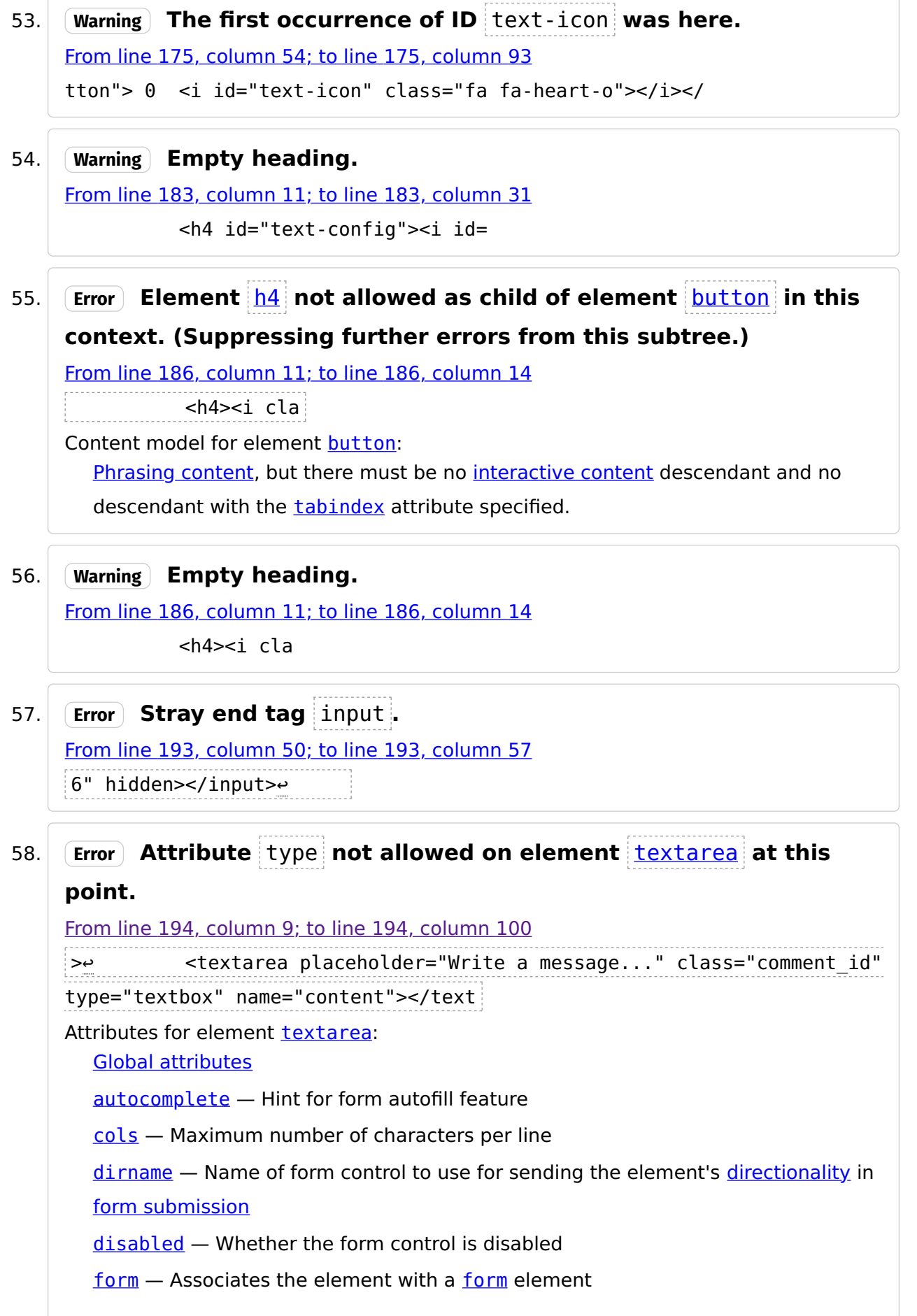

[maxlength](https://html.spec.whatwg.org/multipage/#attr-textarea-maxlength) — Maximum [length](https://infra.spec.whatwg.org/#string-length) of value  $minlength$  – Minimum [length](https://infra.spec.whatwg.org/#string-length) of value [name](https://html.spec.whatwg.org/multipage/#attr-fe-name) – Name of the element to use for [form submission](https://html.spec.whatwg.org/multipage/#form-submission-2) and in the form, elements API [placeholder](https://html.spec.whatwg.org/multipage/#attr-textarea-placeholder) — User-visible label to be placed within the form control  $readonly$  $readonly$  $readonly$  — Whether to allow the value to be edited by the user</u> [required](https://html.spec.whatwg.org/multipage/#attr-textarea-required) — Whether the control is required for [form submission](https://html.spec.whatwg.org/multipage/#form-submission-2) [rows](https://html.spec.whatwg.org/multipage/#attr-textarea-rows) — Number of lines to show  $w \rceil$  – How the value of the form control is to be [wrap](https://html.spec.whatwg.org/multipage/#attr-textarea-wrap)ped for [form submission](https://html.spec.whatwg.org/multipage/#form-submission-2)

59. Error Element  $h4$  not allowed as child of element [button](https://html.spec.whatwg.org/multipage/#the-button-element) in this context. (Suppressing further errors from this subtree.)

[From line 197, column 13; to line 197, column 16](https://validator.w3.org/nu/#l197c16)

<h4><i cla

Content model for element [button](https://html.spec.whatwg.org/multipage/#the-button-element): [Phrasing content,](https://html.spec.whatwg.org/multipage/#phrasing-content-2) but there must be no [interactive content](https://html.spec.whatwg.org/multipage/#interactive-content-2) descendant and no descendant with the **[tabindex](https://html.spec.whatwg.org/multipage/#attr-tabindex)** attribute specified.

## 60. Warning **Empty heading.**

[From line 197, column 13; to line 197, column 16](https://validator.w3.org/nu/#l197c16)

<h4><i cla

61. Warning Section lacks heading. Consider using h2 - h6 elements to [add identifying headings to all sections,](https://www.w3.org/wiki/HTML/Usage/Headings/Missing) or else use a div element instead for any cases where no heading is needed. [From line 161, column 7; to line 161, column 45](https://validator.w3.org/nu/#l161c45) on>↩ <section id="posts" class="feed-posts">↩ <

Document checking completed.

## Source

```
1. <!DOCTYPE html>~<br>2. <html lang="en">~
  2. <html lang="en">↩ 3. <head>↩ 4. ↩ 5. <title>OnlyFEUP</title>↩
  6. \leftrightarrow 7.7. <!-- Metadata --><del>이</del><br>8. <meta charset="utf-8">↩<br>9. <meta http-equiv="X-UA-Compatible" content="IE=edge">↩<br>10. <meta name="viewport" content="width=device-width, initial-
```

```
scale=1">↩
11. <meta http-equiv="Content-Security-Policy" content="upgrade-
     insecure-requests">↩
\begin{array}{c} 12. \\ 13. \end{array}13. <!-- CSRF Token -->↩
          <meta name="csrf-token"
     content="UHtfmGsdVVNkBYLd4mq1BYj4Ta6NH7BDBv2xj12g">↩
15. ↩
16. <!-- Styles -->↩
          17. <link rel="stylesheet" href="https://cdn.jsdelivr.net
     /npm/bootstrap@4.1.3/dist/css/bootstrap.min.css" integrity="sha384-
     MCw98/SFnGE8fJT3GXwEOngsV7Zt27NXFoaoApmYm81iuXoPkFOJwJ8ERdknLPMO" 
     crossorigin="anonymous">↩
18. <link href="http://localhost:8000/css/milligram.min.css" 
rel="stylesheet">↩ 19. <link href="http://localhost:8000/css/app.css" rel="stylesheet">↩ 20. <link href="http://localhost:8000/css/sidebar.css" 
     rel="stylesheet">↩
21. <link href="http://localhost:8000/css/profile.css" 
     rel="stylesheet">↩
22. <link href="http://localhost:8000/css/home.css" rel="stylesheet">↩ 23. <link href="http://localhost:8000/css/searchpage.css" 
     rel="stylesheet">↩
24. <link href="http://localhost:8000/css/postcard.css" 
     rel="stylesheet">↩
25. <link href="http://localhost:8000/css/comment.css" 
rel="stylesheet">↩ 26. <link href="http://localhost:8000/css/group.css" rel="stylesheet">↩
27. <link href="http://localhost:8000/css/notification.css" 
     rel="stylesheet">↩
28. <link href="http://localhost:8000/css/editpage.css"<br>rel="stylesheet">
rel="stylesheet">↩ 29. <link href="http://localhost:8000/css/messages.css" 
     rel="stylesheet">↩
30. <link href="http://localhost:8000/css/static.css" rel="stylesheet"><br>31. <link rel="stylesheet" href="https://cdnis.cloudflare.com/aiax/libs
     31. <link rel="stylesheet" href="https://cdnjs.cloudflare.com/ajax/libs
32. Script type="text/javascript" src="http://localhost:8000/js/app.js"<br>defer></script>
defer></script>↩ 33. <script type="text/javascript" src="http://localhost:8000
     /js/audioRecorder.js" defer></script>↩
34. ↩ 35. <link rel="icon" type="image/x-icon" href="/images/favicon.ico">↩
37. \lt/head>\leftrightarrow38. \ltbody>\leftrightarrow38. <body><br>39. <br/> <br/>butt
          39. <button type="button" id="sidebar-toggle-open" class="open-sidebar-
     button" onclick="toggleSidebar()" hidden></button><br><nav id="sidebar">
40. <nav id="sidebar">↩<br>41. <ul class="list-unstyled sidebar-itens-positioning">↩<br>42. <li class="sidebar-title">↩<br>43. <h1 id="page-title"><a href="http://localhost:8000
                    43. <h1 id="page-title"><a href="http://localhost:8000
     /home">OnlyFEUP</a></h1>↩
44. <button class="sidebar-button close-sidebar-button" 
onclick="toggleSidebar()">↩ 45. <i class="fa fa-arrow-left" aria-hidden="true"></i>↩ 46. </button>↩
47. </li class="sidebar-main-content">↩
48. <li>↩
49. <header id="bar-header" class="">↩ 50. <section class="sidebar-user-info">↩ 51. <img src="http://localhost:8000/images/profile/default.jpg" 
class="sidebar-profile-pic" alt="sidebar profile picture"><br>52. <div class="sidebar-user-username"><br>53. <a>>>> <h4 class="sidebar-user-name"><a id="user=126"
                53. <h4 class="sidebar-user-name"><a id="user=126" 
href="http://localhost:8000/user/126">testing</a></h4>↩ 54. <h4 class="sidebar-user-user" id="username126">&#64;
     testing</h4>↩
55.      </div>↔<br>56.       <div class="dropdown sidebar-user-dropdown">↔
```

```
57. <i class="fa fa-chevron-circle-down dropdown data-toggle 
      sidebar-user-options" type="button" id="dropdownMenuButton" data-
      toggle="dropdown"></i>e>
 58. <nav class="dropdown-menu myDropdown">↩
                                           59. <a class="dropdown-item" 
 href="http://localhost:8000/logout">Logout</a>↩ 60. </nav>↩
 61. </div>\leftrightarrow62. </section> </header><br>63. < < section id="bar-mid>
 63. <section id="bar-middle">↩
      64. <section id="home-chat-card" class="home-
 65. \leq <a type=button class="sidebar-chat-anchor"<br>href="http://localhost:8000/messages">
 href="http://localhost:8000/messages">↩ 66. <div>↩ 67. <button class="sidebar-button-2 sidebar-chat-button">↩ 68. <i class="fa fa-comments-o" aria-hidden="true"></i> 
      Chat↩
 69. \lt/button>\approx 70. \lt/div>\approx71. </div>↩ 72. </a>↩
 73. \lt/section>\approx74. \leftrightarrow74. ↩ 75. <section class="groups-section">↩
 76. <h3 class="group-div-title"> Owned groups </h3>↩
 77. <div id="my_groups">↩ 78. <h6> You don't own any groups :( </h6>↩
 ry </div><br>80. < \b3 class="group-div-title"> Fa
 80. <h3 class="group-div-title"> Favorite Groups </h3>↩
 81. <div id="fav_groups">↩
      82. <h6> You don't have any favorite groups :( 
 </h6>↩ 83. </div>↩
 84. <a type=button href="http://localhost:8000/groups"><br>85. <abd>>>>> <button class="sidebar-button-2">Groups Page</bu
 85. <button class="sidebar-button-2">Groups Page</button>↩ 86. </a>↩ 87. </div>↩
 88. </li><sup>µ</sup> <//section><br>89. </li><br>90. </r></>>> </r></r></r></r></r><//></r
 90. <li class="sidebar-li-footer">↩
 92. 
section id="static" class="bar-footer-buttons">↩ <a type=button href="/about">↩
 93. <a type=button href="/about">↩ 94. <button class="sidebar-button">About us</button>↩
 95. </a>↩
 96. <a type=button href="/features">↩
 97. <button class="sidebar-button">Features</button>↩
98. </a>↩ 99. <a type=button href="/help">↩ 100. <button class="sidebar-button">HELP!</button>↩
102. </section>
103. </section>↩ 104. </li>↩ 105. </ul>↩ 106. </nav>↩
107. <section id="content"><br>108. </a>>>>>>>>>>>button id="m
                        108. <button id="modalEnable" type="button" class="btn btn-
primary" data-toggle="modal" data-target="#confirmationModal" hidden>↩<br>109. </button>↩<br>110. ↩<br>111. <section id="confirmationModal" class="modal fade" tabindex="-1"
      role="dialog"><br>
<div class="modal-dialog" role="document">
112. <div class="modal-dialog" role="document">↩<br>113.      <div class="modal-content new-post-card">↩<br>114.        <div class="modal-body">↩<br>115.          <h3 class="confirmation-text">Are you sure you want to do
this?</h4><br>116. </div>
```

```
117. <div class="modal-footer border-0">↩
                 118. <button data-dismiss="modal" class="button-confirmation-no 
      secondary" form="newPostForm"><h4><h4><i class="fa fa-times"></i></i>
      </h4></button>↩
119. <button data-dismiss="modal" id="confirm" class="button-
confirmation-yes confirm"><h4><i class="fa fa-check"></i></button><sup>µ</sup> 120. </div><sup>2</sup> </div>
121. </div>↔<br>122. </div>↔
         \langlediv\rightarrow123. </section>↩
124. \leftrightarrow 125. \leftrightarrow125. ↩ 126. <button type="button" id="newpostbutton" 
       class="newpostbutton" data-toggle="modal" data-target="#createPostModal" 
onclick="createPost(null)"></button><br>
<br/>
<br/>
<br/>
<br/>
<br/>
<br/>
<br/>
<br/>
<br/>
onclick="window.location.href=
       'http://localhost:8000/home/search' "></button>↩
128. <button class="notificationspagebutton" 
      onclick="window.location.href= 'http://localhost:8000
      /home/notifications' "></button>↩
129. <div class="alert alert-success alert-dismissible" id="alert" 
       role="alert">↩
130. <br />
<br />
<br />
<br />
<br />
<br />
<br />
<br />
<br />
<br />
class="close close-alert button-post-
      comment" data-dismiss="alert" onCLick="deleteMessage()" id="close-alert-
      button">↩
131. <h4><i class="fa fa-times" aria-hidden="true"></i></h4><br></button>
132. </button>↩ 133. <h4> <strong>Success !</strong> Post successfully created </h4>↩
            \langlediv\rightarrow135. \leftrightarrow 136.
       136. <section id="createPostModal" class="modal fade" tabindex="-1" 
137. <div class="modal-dialog" role="document">↩<br>138.     <div class="modal-content new-post-card">↩<br>139.     <div class="modal-bodv">↩
139. <div class="modal-body">
140. <form method="POST" action="http://localhost:8000/post/create" 
enctype="multipart/form-data" id="newPostForm"><br>
id="newPostForm"><br>
value="UHtfmGsdVVNkBYLd4mq1BYj4Ta6NH7BDBv2xj12g">
value="UHtfmGsdVVNkBYLd4mq1BYj4Ta6NH7BDBv2xj12g">↩ 142. <h3 class="new-post-title">New post</h3>↩
143. <textarea placeholder="Write you post..." id="newpost-content" 
name="content" rows="8" cols="25" maxlength="256" autofocus></textarea><br>e> <label><br>145. Image: <input type="file" id="image" name="image">
145. Image: <input type="file" id="image" name="image">↩ 146. </label>↩
147. <label>↩
                         Public Post? <input type="checkbox" name="public"
      checked>↩
149. </label>↩ 150. </form>↩ 151. </div>↩
152.        <div class="modal-footer border-0">↩<br>153.           <!--<button type="button" class="btn btn-secondary" data-
       dismiss="modal"><h4><i class="fa fa-times" aria-hidden="true">
</i></button>--><br>-><br>-> ether type="submit" form="newPostForm" onclick=""
       class="btn btn-primary"><h4><i class="fa fa-paper-plane" aria-
       hidden="true"></i></h4></button>-->↩
155. <br />
dismiss="modal"><hd><i class="fa fa-times"></i></hotton></dismiss="modal"><hd><i class="fa fa-times"></i></hotton>
dismissed the second terms of the second terms of the second terms of the second terms of the second terms of t<br>The submit" class="button-post-comment"
form="newPostForm"><h4><i class="fa fa-paper-plane"></i></h4></button><br>a 157. </div><br></div><br>>>>>> </div><br>158. </div><br></div>
159. </div>↩ 160. </section>↩ 161. <section id="posts" class="feed-posts">↩ 162. <article class="main-post" id="post126">↩
163. <header class="post-info">↩ 164. <img class="user-profile-pic-post" src="/images/profile
```

```
/default.jpg" alt="post owner profile picture">↩
165. <h4 class="post-info-text"><a href="/user/126">testing</a></h4>↩
166. <h5 class="post-info-text"> @testing </h5>↩
167. <h5 class="post-info-text"> less than a minute ago </h5>↩
168.      </header>↔<br>169.        <main class="post-content">↔
170. <div id="main-content" class="post-content-text-image">
171. <h3 class="postcontent">ola</h3>↩
172. </div>↩
173. <h3 class= "postvisibility" hidden>public</h3>↩
     174. <button id="countPostLikes126" onclick="likePost(126)" 
175. <h4 id="text-config" class="like-button"> \theta <i id="text-icon"<br>class="fa fa-heart-o"></i></h4></button>\thetaclass="fa fa-heart-o"></i></h4></button>↩ 176. <button id="countPostComments126" class="button-post-comment" 
onclick="showComments(126, 'post')">↩ 177. <h4>0 <i class="fa fa-comment-o "></i></h4>↩
178. </button>↩
                       179. <button onclick="confirmation(deletePost,[126, 
      'userPosts'])" class="button-post-comment">↩
180. <h4><i class="fa fa-trash"></i></h4>↩ 181. </button>↩
      182. <button id="editPost126" onclick="editPost(126)" 
183. <h4 id="text-config"><i id="text-icon" class="fa fa-pencil">
      </i></h4>↩
184. </button>↩ 185. <button id="cancelEditPost126" onclick="cancelEditPost()" 
      style="visibility:hidden;" class="button-post-comment">↩
186. ch4><i class="fa fa-times"></i> </h4><br>187. c/button>e
187. </button>↩
189.     <footer class="post-comments" hidden>↩<br>190.       <article class="comment comment-make" id="temp_comment_126">↩<br>191.     <form method="post" class="comment-form-card"
          191. <form method="post" class="comment-form-card" 
     action="http://localhost:8000/../comment/create" 
enctype="multipart/form-data" id="new-comment-form">↩ 192. <input type="hidden" name="_token" 
value="UHtfmGsdVVNkBYLd4mq1BYj4Ta6NH7BDBv2xj12g">↩ 193. <input name="post_id" value="126" hidden></input>↩
194. <textarea placeholder="Write a message..." class="comment_id" 
type="textbox" name="content"></textarea><br>195. </form><br>196. <br/>>wheter submit" form="new-commen
          196. <button type="submit" form="new-comment-form" class="button-post-
      comment send-button-post-comment">↩
197. <h4><i class="fa fa-paper-plane" aria-hidden="true">
     </i></h4>
198. </button>↩
199. </article>↔<br>200. ↔<br>201. ↔<br>202.    </footer>↔
203. </article> </section><br>204. </section>
204. </section>↩ 205. <script src="https://code.jquery.com/jquery-3.3.1.slim.min.js" 
      integrity="sha384-
     q8i/X+965DzO0rT7abK41JStQIAqVgRVzpbzo5smXKp4YfRvH+8abtTE1Pi6jizo" 
     crossorigin="anonymous"></script>↩
206. <script src="https://cdn.jsdelivr.net/npm/popper.js@1.14.3/dist/umd
      /popper.min.js" integrity="sha384-
      ZMP7rVo3mIykV+2+9J3UJ46jBk0WLaUAdn689aCwoqbBJiSnjAK/l8WvCWPIPm49"<br>crossorigin="anonymous"></script>~
crossorigin="anonymous"></script>↩ 207. <script src="https://cdn.jsdelivr.net/npm/bootstrap@4.1.3/dist/js
      /bootstrap.min.js" integrity="sha384-
      ChfqqxuZUCnJSK3+MXmPNIyE6ZbWh2IMqE241rYiqJxyMiZ6OW/JmZQ5stwEULTy" 
crossorigin="anonymous"></script>↔<br>208. </body>↔<br>209. </html>
```
Used the HTML parser.

Total execution time 123 milliseconds.

[About this checker](https://validator.w3.org/nu/about.html) • [Report an issue](https://validator.w3.org/nu/about.html#issues) • Version: 22.12.5